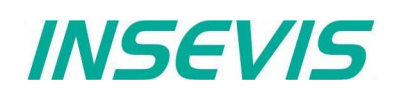

# **Produktinformation Konfigurationssoftware** ConfigStag

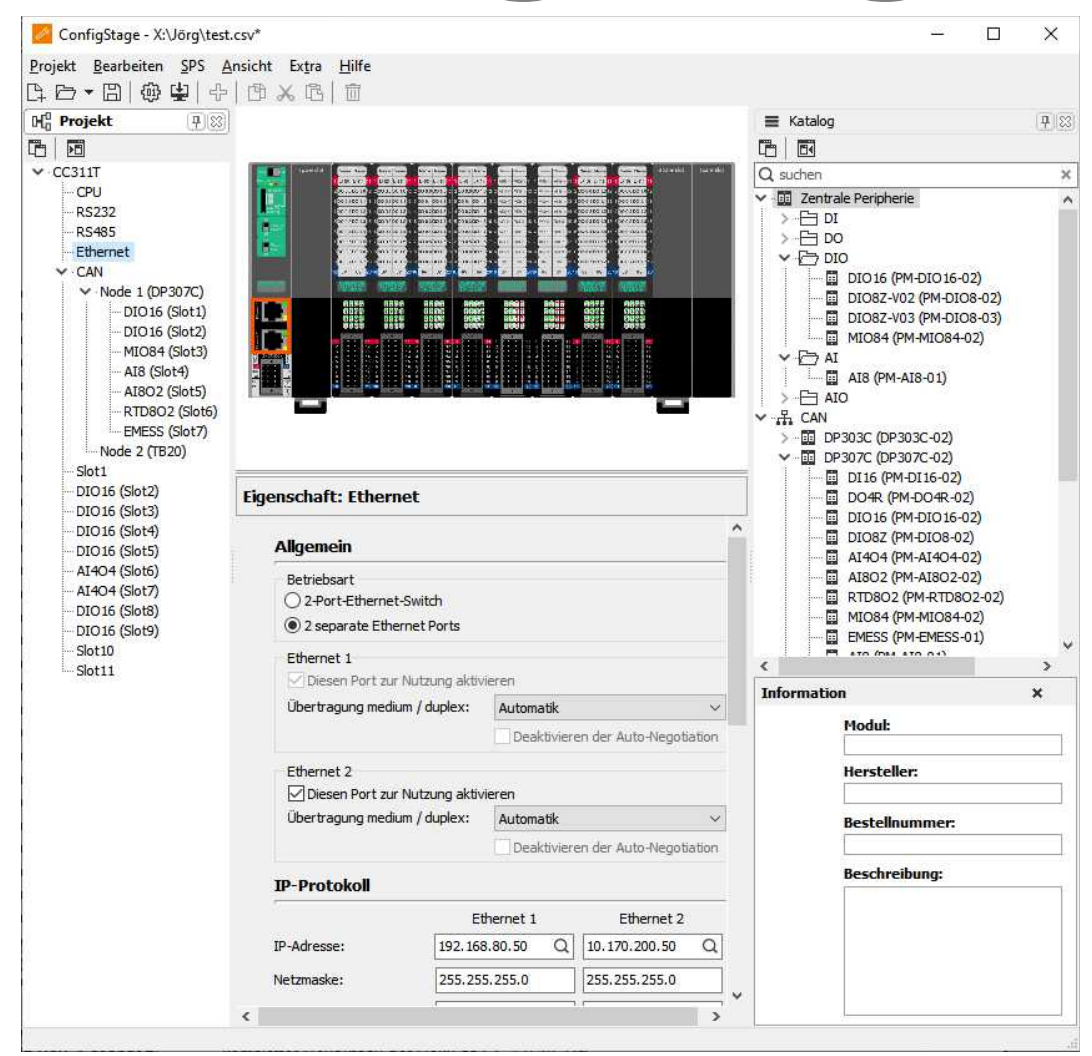

## (gültig ab 02/2014)

## **Änderungen zu älteren Versionen dieses Dokumentes**

**In Rev. 1** geändert: kompletter Neuaufbau der Doku ab CS 1.0.10.14 **In Rev. 2 geändert:** Neue Designlinie übernommen **In Rev. 3** neu: NTP-Server, 16 Modbusregister, neue Peripherie, Online-backup, Nicht mehr für Win XP

**INSEVIS Gesellschaft für Systemelektronik und Visualisierung mbH • Am Weichselgarten 7 • D-91058 Erlangen**

## INSEVIS

## **Leistungsumfang ConfigStage Freeware**

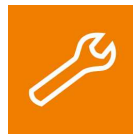

 Mit dem kostenlosen Konfigurationsstool "ConfigStage" werden die **Zusatzfunktionen** der INSEVIS-CPUs parametriert und in die SPS geladen. Die onboard- bzw. dezentrale INSEVIS-Peripherie wird per Drag´n Drop auf die Steckplätze gezogen, parametriert und Adressbereiche werden vergeben. Alternativ zur Siemens-Programmiersoftware kann man auch hier die **S7-Steuerungsparameter** der S7-CPU

(Anlaufverhalten, Passwortschutz, Zykluszeitüberwachung, Remanenz, Uhrzeit- und Weckalarme) einstellen.

Mit der "ConfigStage"-Software können folgende Schnittstellen konfiguriert werden:

- RS232 mit freiem ASCII
- RS485 mit freiem ASCII und Modbus-RTU
- 2x Ethernet-Verbindung (aktive S7-Verbindung-RFC1006, TCP, UDP, Modbus-TCP, INSEVIS-Panel-HMI)
- CAN (CANopen® über voreingestellte Parametersätze oder Import von EDS-Dateien)

Selbst konfigurierte CAN-Slaves können als Bibliothekselemente mit einem Mausklick in das S7-Projekt gemappt werden.

Die gesamte Konfiguration wird einfach per Drag´n Drop graphisch in der "ConfigStage" erzeugt, mit den gewünschten Werten in den Eingabefeldern ausgefüllt und per Ethernet in die SPS geladen. Diese

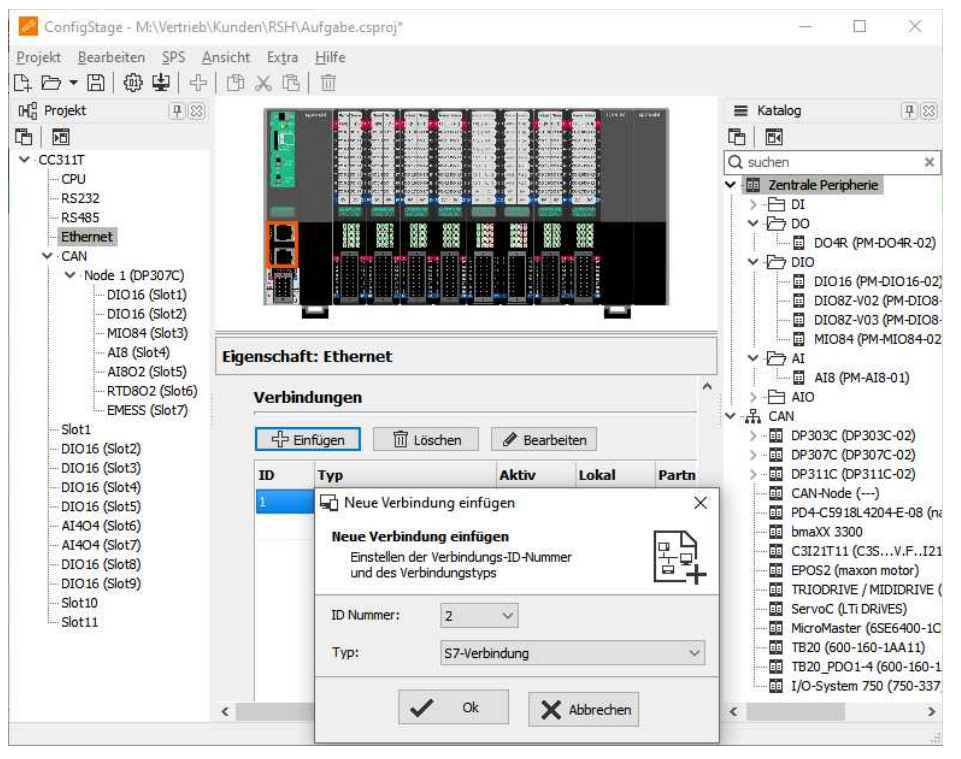

Einstellungen werden dort in den Systemdatenbausteinen der INSEVIS- Steuerungen abgelegt. Die Programmierung mit dem SIMATIC® - Manager oder dem TIA-Portal® wird davon nicht berührt.

Das übersichtliche Zuweisen von CAN-spezifischen Daten auf S7-Operanden und die einfache Integration von Fremdperipherie als vorbelegte CAN-Elemente machen die ConfigStage zu einem gelungenen Beispiel für eine praktische, einfache und intuitiv logische Integration von CANopen® -Slaves in den S7-Sprachraum.

Installierbar unter Windows 10 und (noch) unter Windows 7 (letzte XP-Version 2.1.0.26)

## **Standardadressierung in den INSEVIS- SPSen**

Ohne Änderungen durch das Software-Tool "ConfigStage" wird standardmäßig folgender Adressraum belegt: **Adressbereiche: Peripheriemodule**

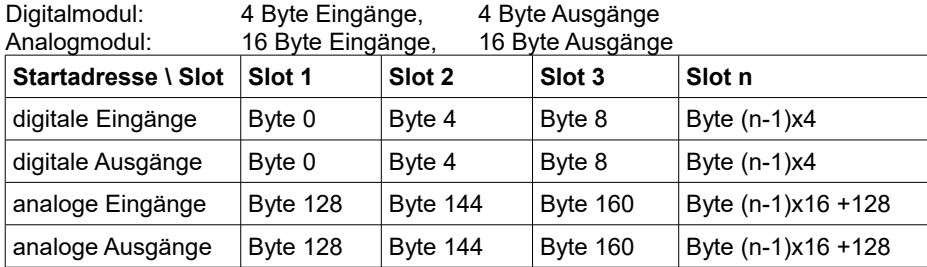

## **Abweichende Adressierungen in SPSen und Adressierungen von dezentraler Peripherie**

Wird **dezentrale Peripherie** eingesetzt **und/oder** sollen in der **CPU andere Adressbereiche** verwendet werden, so werden diese mit der dem Software-Tool "ConfigStage" konfiguriert und in Systemdatenbausteinen (SDBs) abgespeichert.

## **Konfiguration von CPU, Ethernet, Modbus und seriellem CP <b>Freeware**

## Die **CPU-Einstellungen** in der ConfigStage entsprechen denen im SimaticManager. Folgende Funktionen sind einstellbar:

**Eigenschaft: Ethernet** 

- Anlaufverhalten Soll/Ist
- **Diagnosepuffer**
- Know-how-Schutz (Passwort)
- Kommunikation (Kanäle),
- Zyklusüberwachungszeit,
- Taktmerker, Remanenter Merker,
- Uhrzeitalarme, Weckalarme,
- Webserver und NTP-Server (nur CPU-T-Geräte)

Um die **Ethernet-Schnittstelle(n)** *siehe rechts* zu konfigurieren, sind hier Verbindungen anzulegen, das Protokoll auszuwählen (Verbindungstyp) und zu parametrieren.

Jede Ethernet-Verbindung erhält eine Verbindungs-ID zur Zuordnung im S7-Programm.

Je nach Verbindungstyp wird die ausgewählte Verbindung in einer weiteren Konfigurationsbox parametriert.

Die Konfiguration von **RS232 und RS485** sind selbsterklärend.

Wenn bei RS485 das Protokoll Modbus-RTU ausgewählt und "Modbus Server" aktiviert wurde, erfolgt hier die Festlegung Knotennummer sowie das Zuweisen der S7-Operandenbereiche für Eingangsbits und -wörter sowie Ausgangsbits und -wörter.

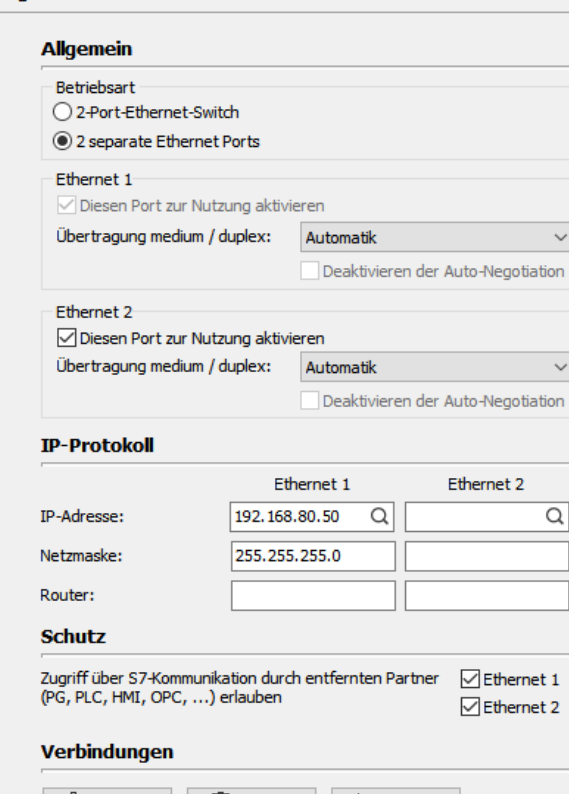

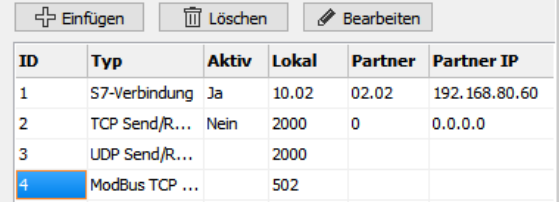

**Einstellungen bei Modbus (Server)** *siehe unten* Zuweisung der S7-Operandenbereiche für bis 16 Modbus-Bereiche

- **Eingangsbits**
- **Eingangswörter**
- Ausgangsbits
- Ausgangswörter

Wenn "Modbus Server" deaktiviert ist, werden über SFB 60/61 Modbus-RTU-Telegramme versendet/ empfangen.

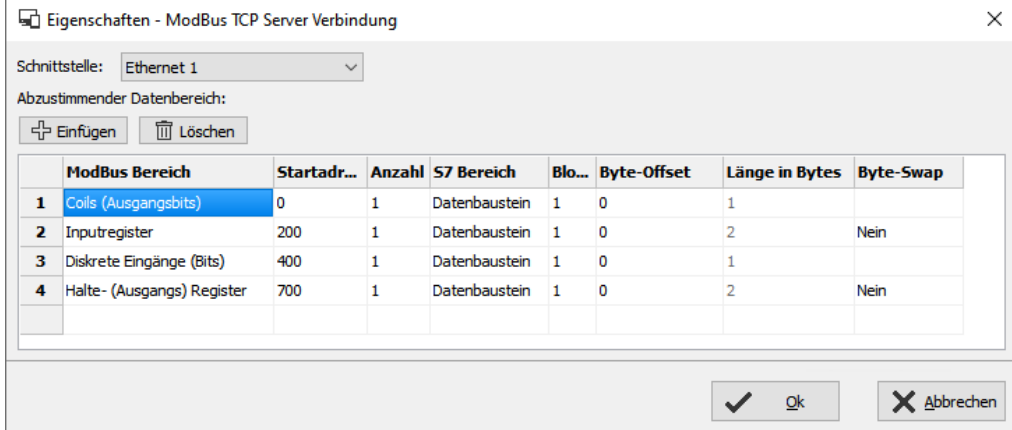

## *INSEVIS*

## **CAN-Konfiguration für INSEVIS und Fremdperipherien Freeware**

Projel

 $cc$ 

Für die Anbindung von dezentraler INSEVIS- Peripherie an die INSEVIS-S7-CPUs ist **kein CANopen® -Wissen** nötig.

Nachdem Sie in der Startmaske eine CAN-Kopfstation von INSEVIS auf die CPU gezogen haben, erscheint diese im Projektbaum und in der Anzeige.

Jetzt können Sie für die Kopfstation Startadressen für die Ein-/Ausgänge vergeben (bei den einzelnen Modulen dann nicht mehr).

Die Peripheriemodule werden aus einem extra Bereich des Katalogbaumes (CAN) per Drag´n Drop an den gewünschten Slot gezogen und dort abgesetzt.

Die direkt an der INSEVIS- Kopfstation an den hexadezimalen Drehschaltern eingestellte Knotennummer wird hier dezimal (!) eingetragen und eine Überwachungszeit eingestellt.

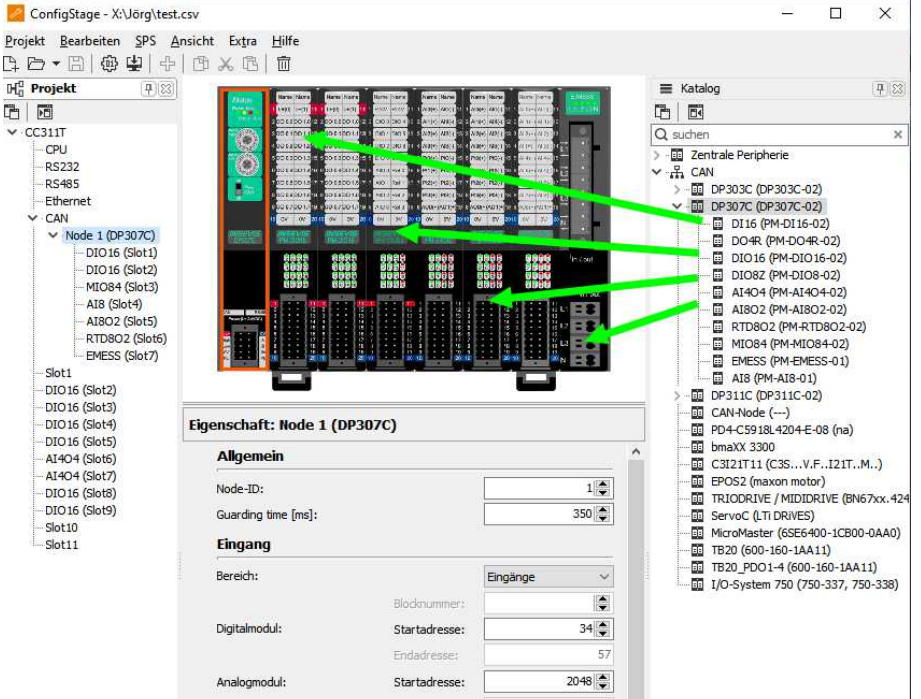

Endadresse:

Danach werden die E/As unter S7-Clallsic und TIA® angesprochen, wie alle E/As bei einer 315er.

## **Dezentrale Fremdperipherie manuell konfigurieren**

Man importiert die zum CANopen-Slave-Lieferumfang gehörende EDS-Datei, die von der ConfigStage bereits vorgefiltert wird.

Mit "Zeige CAN-Objekte" öffnet sich ein Objektbrowser mit allen verfügbaren CAN-Objekten.

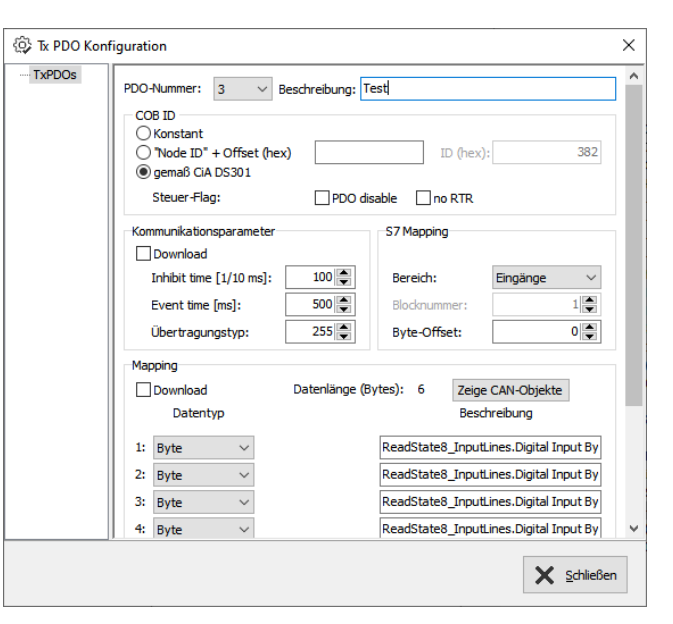

2159

## **Copyright**

Diese Dokumentation sowie sämtliche gelieferte oder auf den INSEVIS-Webseiten zum Download bereitgehaltene Dokumentation und Software sind urheberrechtlich geschützt. Die Vervielfältigung dieser Dokumentation in irgendeiner Art und Weise ohne ausdrückliche Genehmigung der Firma INSEVIS GmbH ist nicht erlaubt. Die Eigentums- und Urheberrechte an der Dokumentation und Software und jeder der von Ihnen erstellten Kopie bleiben der INSEVIS GmbH vorbehalten.

### **Marken**

INSEVIS weißt darauf hin, dass die in der Dokumentation verwendeten Markennamen der jeweiligen Firmen wie z.B.

- STEP<sup>®</sup>, SIMATIC<sup>®</sup> und andere als eingetragene Warenzeichen der SIEMENS AG.
- CANopen® und andere als eingetragene Warenzeichen der CAN in Automation eG

und weitere eingetragene Warenzeichen den jeweiligen Inhabern gehören und als solche dem allgemeinen markenrechtlichen Schutz unterliegen.

### **Haftungsausschluss**

Alle technischen Angaben in dieser Dokumentation wurden von der INSEVIS GmbH mit größter Sorgfalt erstellt. Dennoch können Fehler nicht ganz ausgeschlossen werden, so dass INSEVIS keine Gewähr für die vollständige Richtigkeit übernimmt. Die Dokumentation wird regelmäßig überprüft, nötige Korrekturen werden in nachfolgenden Revisionen berücksichtigt.

Mit Erscheinen dieser technischen Information verlieren alle anderen Revisionen ihre Gültigkeit.

**INSEVIS Gesellschaft für Systemelektronik und Visualisierung mbH • Am Weichselgarten 7 • D-91058 Erlangen**